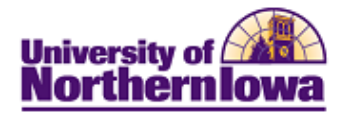

## **Updating Extracurricular Activities**

**Purpose:** Use the Extracurricular Activities page to update a student's participation in activities such as Greek Organizations and Honor Societies.

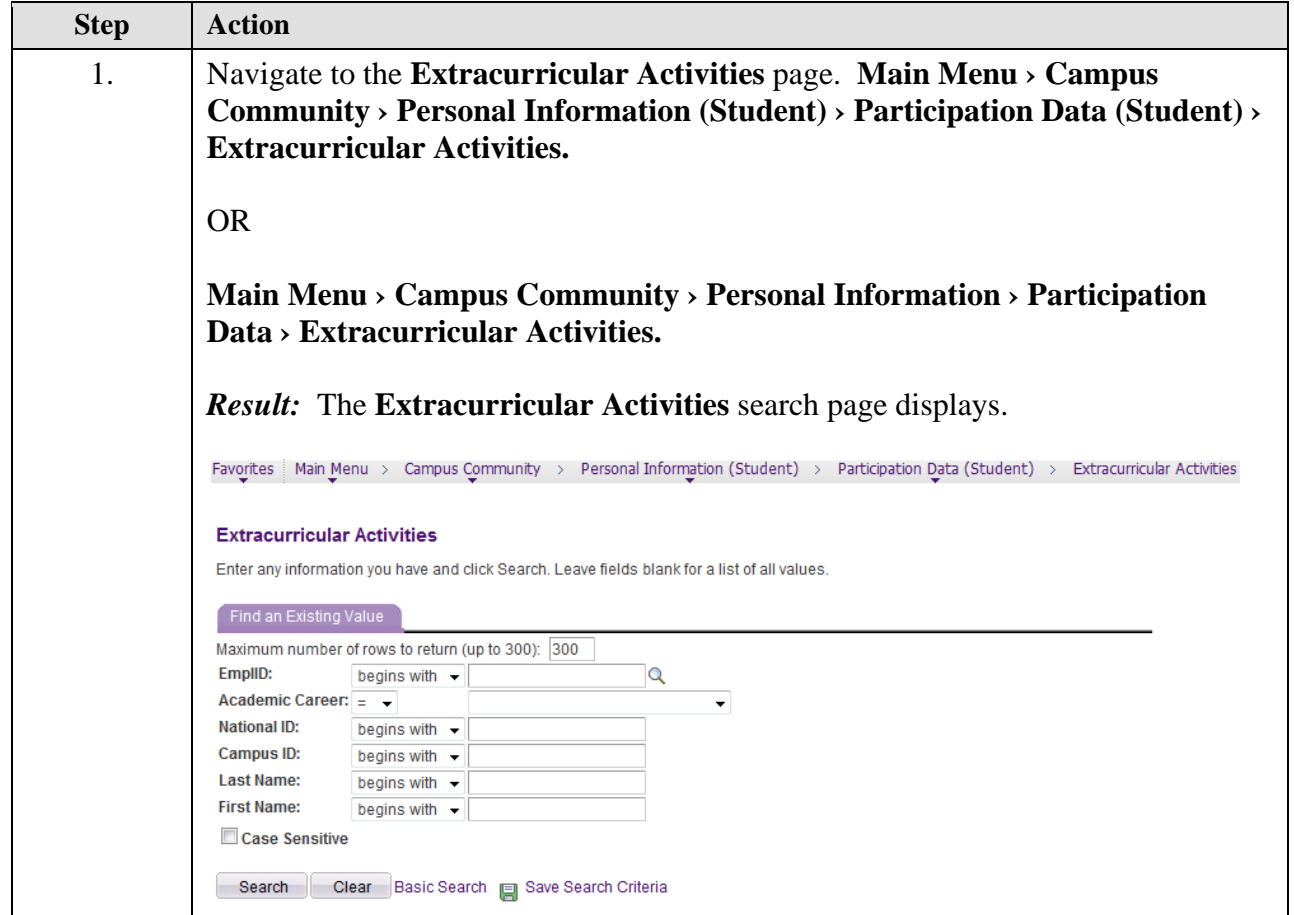

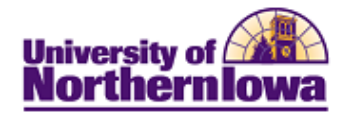

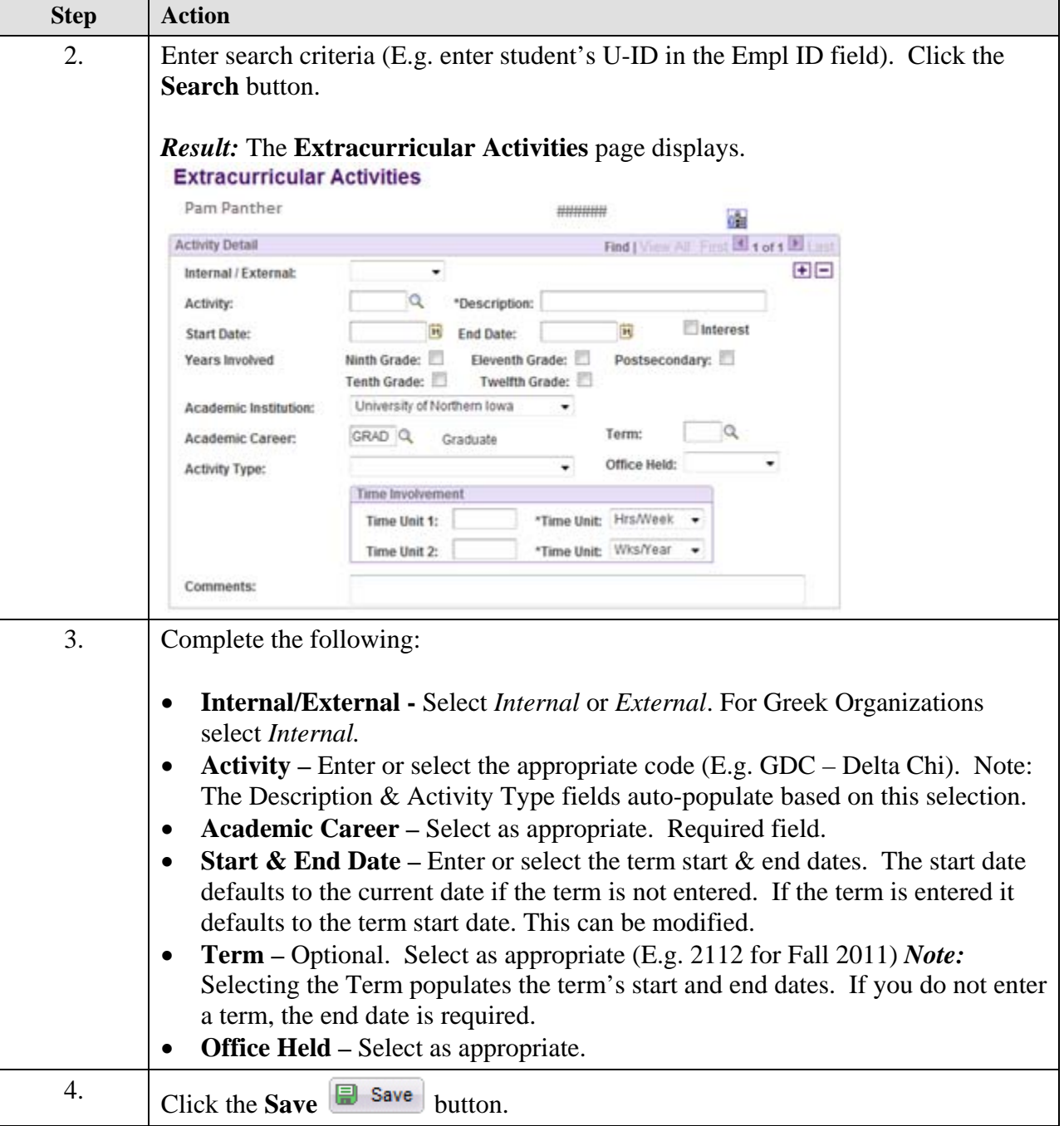

## **Notes:**

- Use the **Add Row** button  $\overline{\mathbf{H}}$  to add additional Extracurricular Activities
- To deactivate a student from an Extracurricular Activity, add a row and select today's date in the **End Date** field.